# AQAZ

## A-level **COMPUTER SCIENCE**

Paper 1

Time allowed: 2 hours 30 minutes

### **Materials**

For this paper you must have:

- a computer
- a printer
- appropriate software
- the Electronic Answer Document
- an electronic version and a hard copy of the Skeleton Program
- an electronic version and a hard copy of the Preliminary Material
- an electronic version of the Data Files **game1.txt** and **locks.txt**

You must **not** use a calculator.

### **Instructions**

- Type the information required on the front of your Electronic Answer Document.
- Before the start of the examination make sure your **Centre Number**, **Candidate Name** and **Candidate Number** are shown clearly **in the footer** of every page (also at the top of the front cover) of your Electronic Answer Document.
- Enter your answers into the Electronic Answer Document.
- Answer **all** questions.
- Save your work at regular intervals.

### **Information**

- The marks for questions are shown in brackets.
- The maximum mark for this paper is 100.
- No extra time is allowed for printing and collating.
- The question paper is divided into **four** sections.

### **Advice**

You are advised to allocate time to each section as follows: **Section A** – 40 minutes; **Section B** – 20 minutes; **Section C** – 20 minutes; **Section D** – 70 minutes.

### **At the end of the examination**

Tie together all your printed Electronic Answer Document pages and hand them to the Invigilator.

### **Warning**

It may not be possible to issue a result for this paper if your details are not on every page of your Electronic Answer Document.

### **Section A**

You are advised to spend no longer than **40 minutes** on this section.

Type your answers to **Section A** in your Electronic Answer Document.

You **must save** this document at regular intervals.

**0 1** Big-O notation is used to express the time complexity of an algorithm. **Table 1**  contains a list of algorithms.

> State the Big-O time complexity of each of these algorithms. The first row has been completed for you.

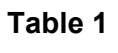

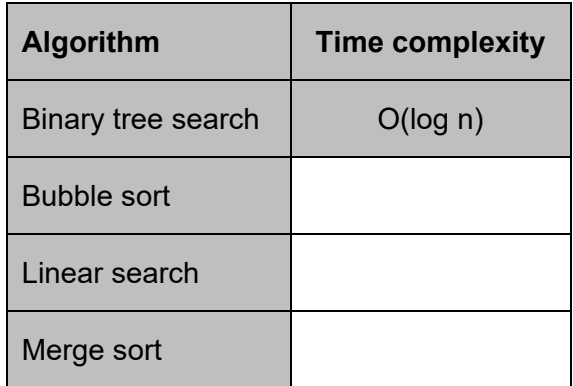

Copy the contents of the unshaded cells in **Table 1** into the table in your Electronic Answer Document.

**[3 marks]**

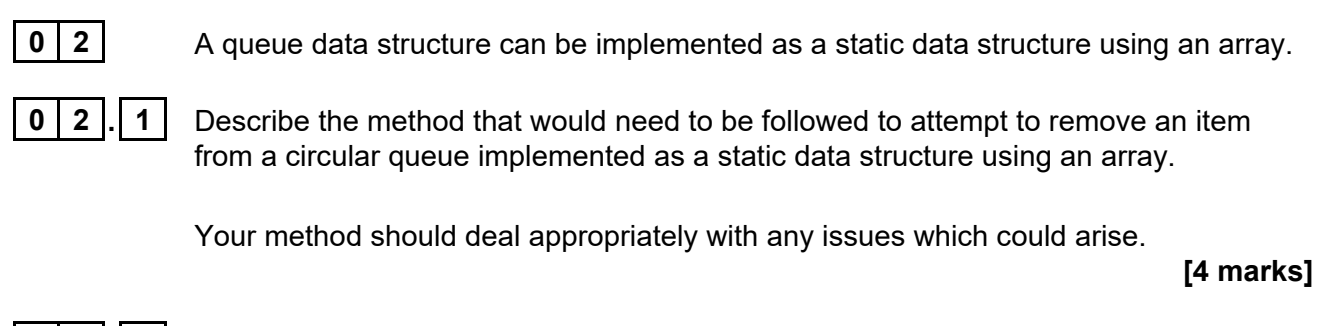

**0 2 . 2** Describe **three** differences between dynamic and static data structures.

**[3 marks]**

**Figure 1** shows data that has been stored in a stack implemented using an array S.

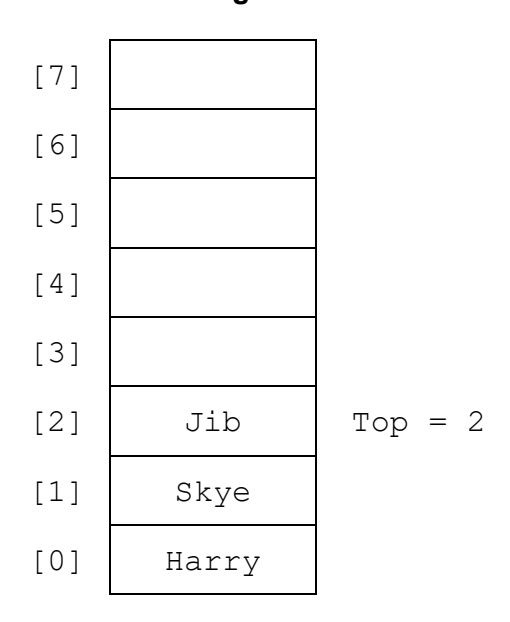

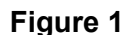

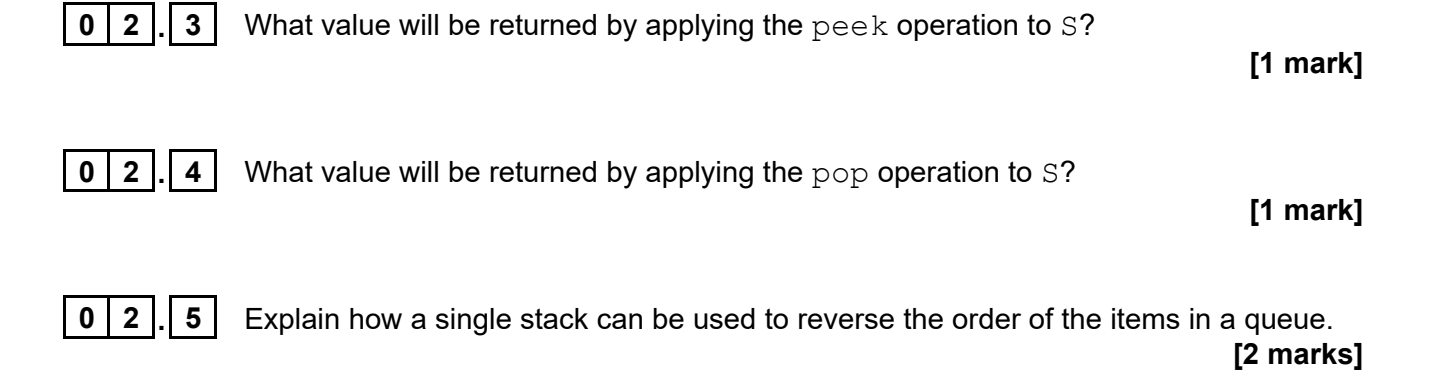

**Turn over for the next question**

### **0 3 Figure 2** shows a logic puzzle.

### **Figure 2**

Which one of these six statements is correct? Statement 1: All of the statements below are correct.

Statement 2: None of the statements below are correct.

Statement 3: All of the statements above are correct.

Statement 4: Exactly one of the statements above is correct.

Statement 5: None of the statements above are correct.

Statement 6: None of the statements above are correct.

**0 3 . 1** Explain why Statement 1 is not correct. **[1 mark] 0 3 . 2** Which one of the six statements in **Figure 2** is correct? **[1 mark] 0 3 . 3** For **two** statements other than Statement 1 and your answer to Question **03.2**, explain why those statements are not correct.

**[2 marks]**

### **0 4 . 1** For each of the statements in **Table 2**, complete each row to indicate if the statement is true or false for Dijkstra's algorithm.

### **Table 2**

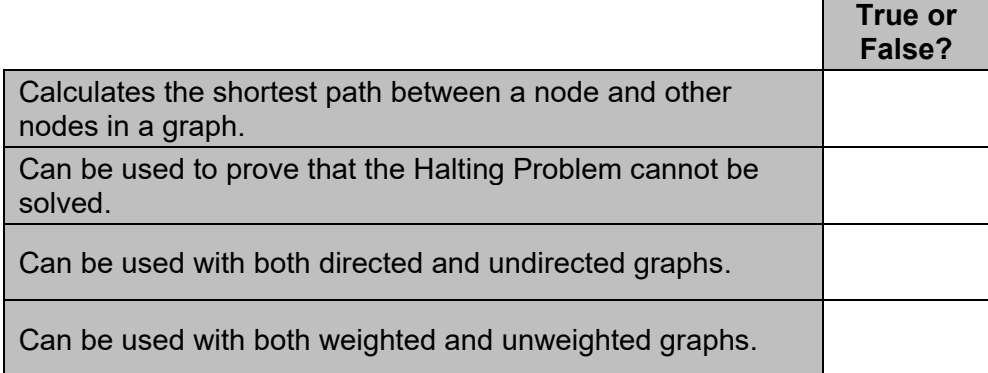

Copy the contents of the unshaded cells in **Table 2** into the table in your Electronic Answer Document.

### **[2 marks]**

**Figure 3** shows a subroutine represented using pseudo-code. The subroutine makes use of an array Visited and an array ConnectedNodes that stores a graph represented as an adjacency list.

### **Figure 3**

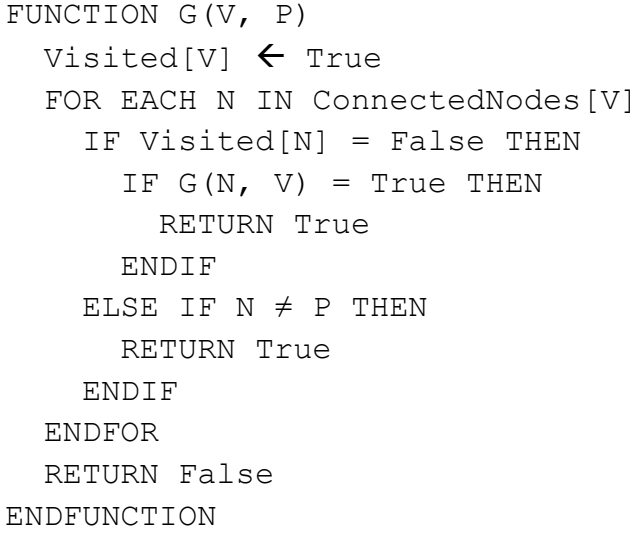

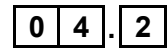

**0 4 . 2** The subroutine G uses recursion.

Explain what is meant by a recursive subroutine.

**[1 mark]**

### **Question 4 continues on the next page**

### **Figure 3 (repeated)**

```
FUNCTION G(V, P)
  Visited[V] \leftarrow True
   FOR EACH N IN ConnectedNodes[V]
     IF Visited[N] = False THEN
       IF G(N, V) = True Then
          RETURN True
       ENDIF
    ELSE IF N \neq P THEN
       RETURN True
     ENDIF
   ENDFOR
   RETURN False
ENDFUNCTION
```
**Figure 4** shows a subroutine represented using pseudo-code. The subroutine makes use of the array Visited.

### **Figure 4**

 FUNCTION F() FOR Count  $\leftarrow$  0 TO LENGTH(Visited) - 1 IF Visited[Count] = False THEN RETURN False ENDIF ENDFOR RETURN True ENDFUNCTION

**Figure 5** shows a subroutine represented using pseudo-code. The subroutine makes use of the subroutine G shown in **Figure 3**, the subroutine F shown in **Figure 4** and the array Visited.

### **Figure 5**

```
FUNCTION E()
   Set all elements of Visited to False
  IF G(0, -1) = True THEN
     RETURN False
   ELSE
     RETURN F()
   ENDIF
ENDFUNCTION
```
**Figure 6** shows a graph consisting of three nodes, the contents of the array ConnectedNodes when it is used to represent this graph, and the contents of the array Visited after the subroutine call  $G(0, -1)$ .

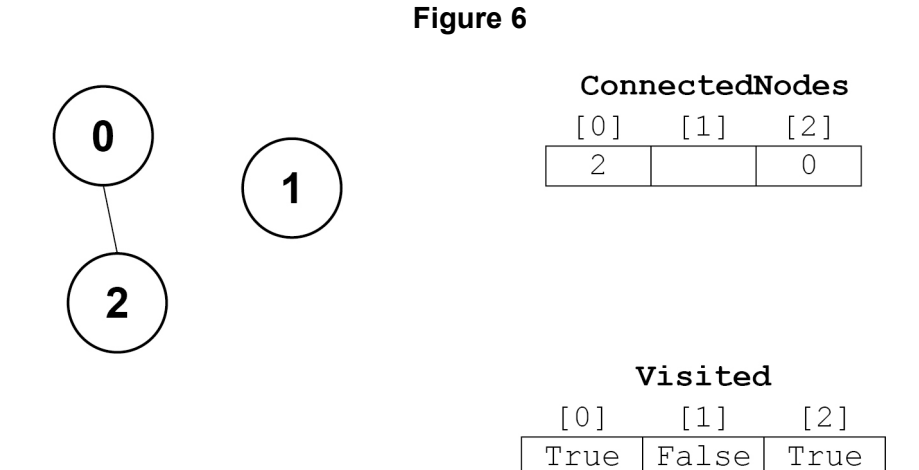

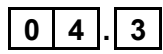

**0**  $\mid$  **4**  $\mid$ . **3** Complete the unshaded cells in **Table 3** to show the result of the subroutine call  $F($ ) when it is applied using the graph shown in **Figure 6**.

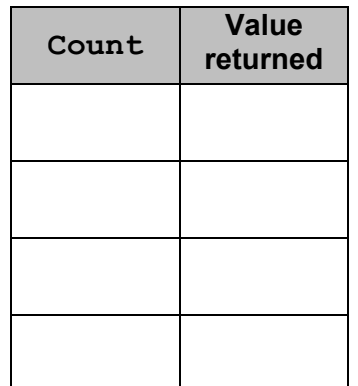

**Table 3**

Copy the contents of the unshaded cells in **Table 3** into the table in your Electronic Answer Document.

**[2 marks]**

**Question 4 continues on the next page**

**Figure 7** shows a graph consisting of four nodes and the contents of the array ConnectedNodes when it is used to represent this graph.

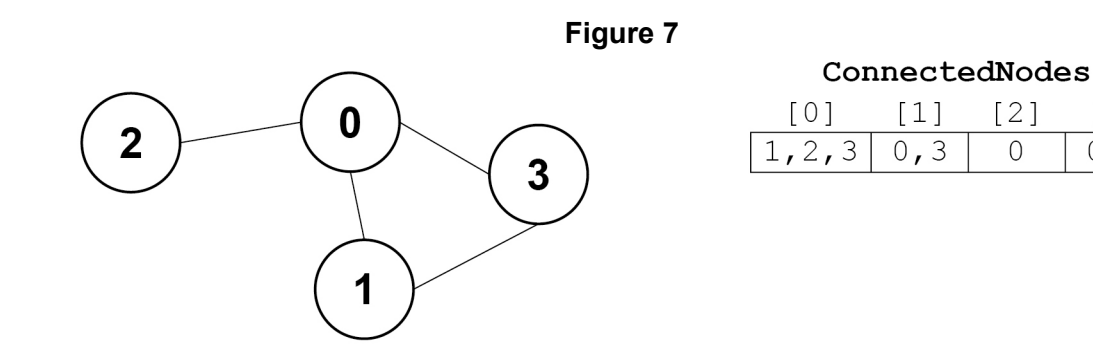

**0 4 . 4** Complete the unshaded cells in **Table 4** to show how the graph in **Figure 7** would be represented as an adjacency matrix.

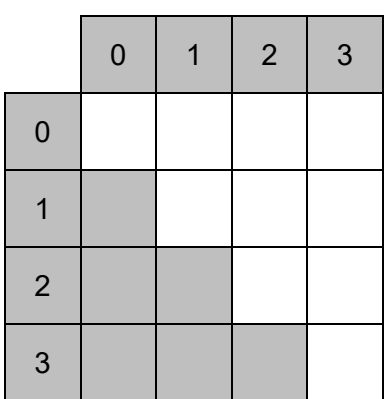

**Table 4**

Copy the contents of the unshaded cells in **Table 4** into the table in your Electronic Answer Document.

**[1 mark]**

 $[3]$ 

 $0,1$ 

### **Figure 3 (repeated)**

```
FUNCTION G(V, P)
  Visited [V] \leftarrow True
   FOR EACH N IN ConnectedNodes[V]
     IF Visited[N] = False THEN
       IF G(N, V) = True Then
          RETURN True
       ENDIF
    ELSE IF N \neq P THEN
       RETURN True
     ENDIF
   ENDFOR
   RETURN False
ENDFUNCTION
```
**0 4 . 5** Complete the unshaded cells in **Table 5** to show the result of the subroutine call G(0, -1) on the graph shown in **Figure 7**. Some parts of the table, including the initial values in the Visited array, have been completed for you.

9

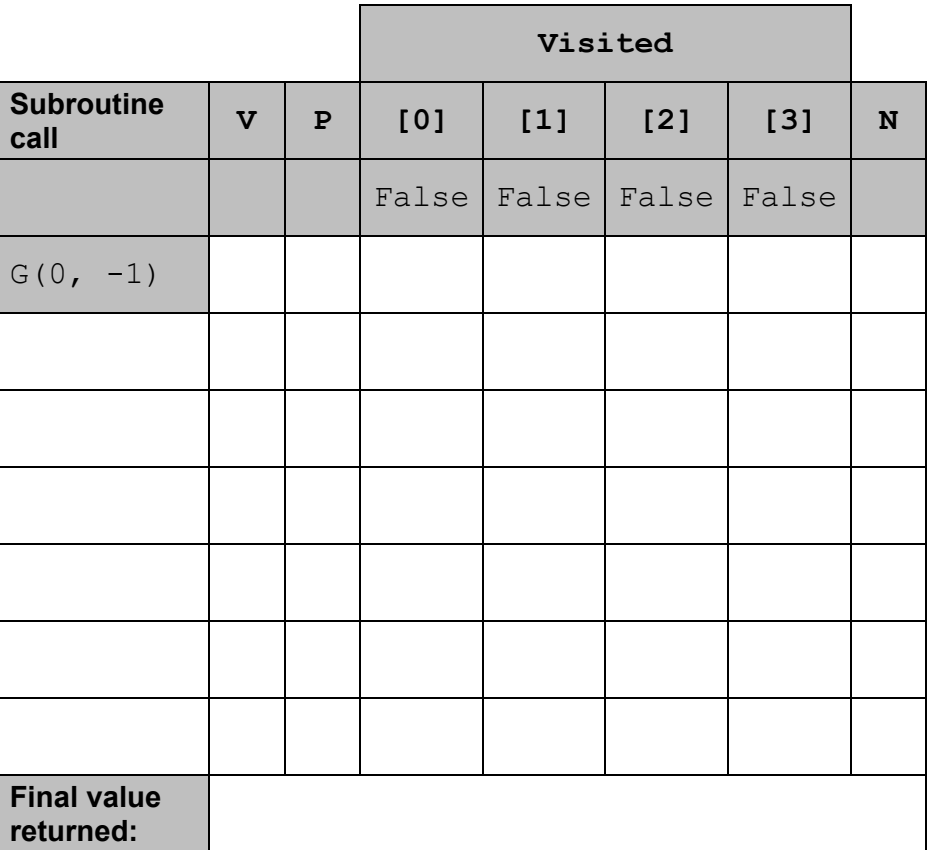

**Table 5**

Copy the contents of the unshaded cells in **Table 5** into the table in your Electronic Answer Document. **[6 marks]**

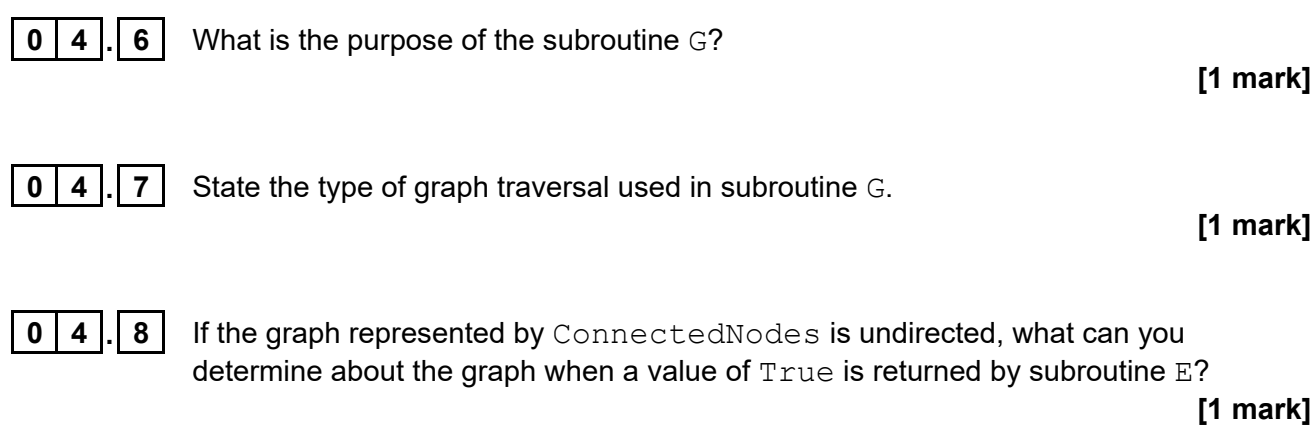

### **Turn over for the next section**

### **Section B**

You are advised to spend no more than **20 minutes** on this section.

Enter your answers to **Section B** in your Electronic Answer Document.

You **must save** this document at regular intervals.

The question in this section asks you to write program code **starting from a new program/project/file**.

You are advised to **save** your program at regular intervals.

**0 5** Write a program that asks the user to enter a string. It should then change the order of the vowels in the string and display the result.

> If there are *n* vowels in the string, the 1st vowel in the string should swap with the *n*th vowel in the string, the 2nd vowel in the string should swap with the (*n-1*)th vowel in the string, and so on.

The letters  $a, e, i, o$  and u are the only vowels.

### **Examples**

If the user enters the string horse then the program should display the string herso.

If the user enters the string goose then the program should display the string geoso.

If the user enters the string pinkfairyarmadillo then the program should display the string ponkfiaryarmidalli.

If the user enters the string nakedmolerat then the program should display the string nakedmolerat.

If the user enters the string  $1 \text{ynx}$  then the program should display the string lynx.

If the user enters the string  $\vec{p} \circ \vec{p}$  then the program should display the string pig.

You may assume the string that the user enters will only contain lowercase letters.

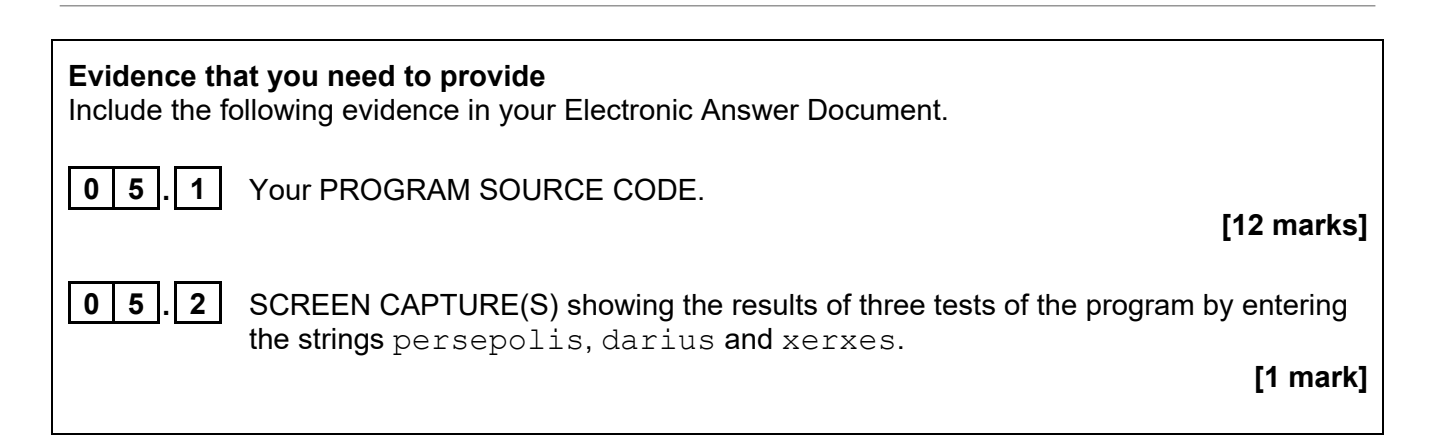

**Turn over for the next section**

### **Section C**

You are advised to spend no more than **20 minutes** on this section.

Type your answers to **Section C** into your Electronic Answer Document.

You **must save** this document at regular intervals.

These questions refer to the **Preliminary Material** and the **Skeleton Program**, but **do not** require any additional programming.

Refer **either** to the **Preliminary Material** issued with this question paper **or** your electronic copy.

**0 6** An incomplete class diagram of the user-defined classes for part of the Skeleton Program is shown in **Figure 8**.

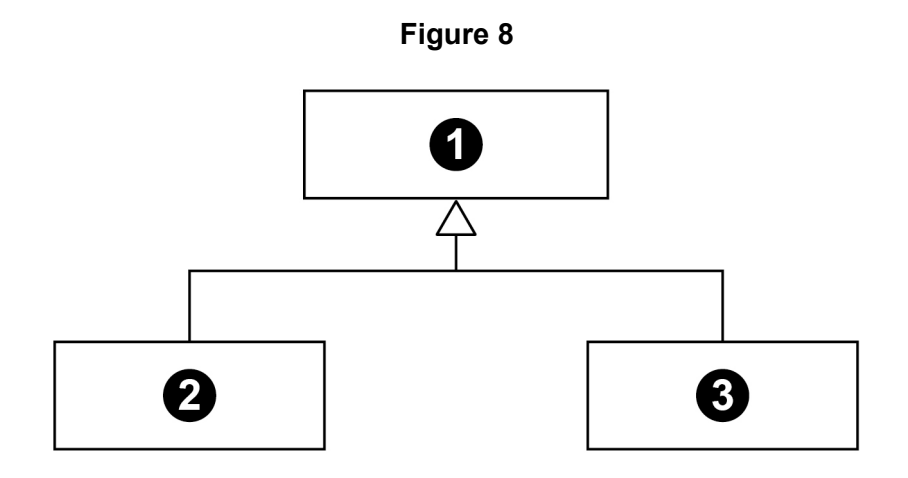

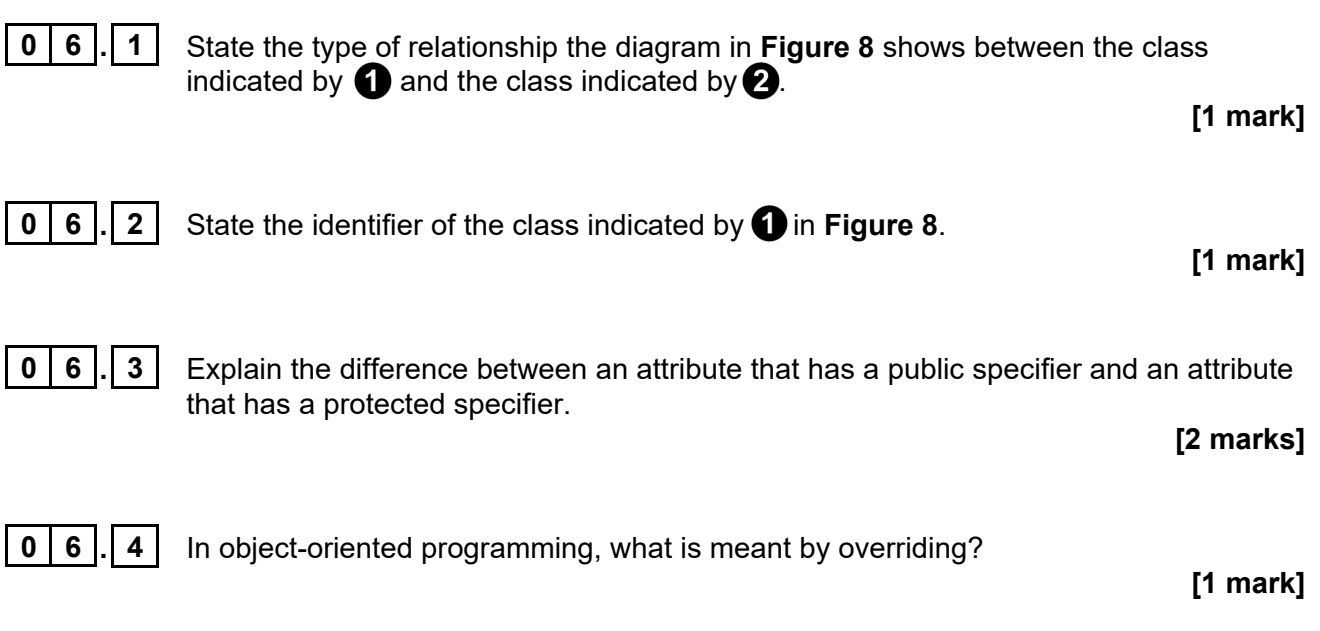

### **Turn over for the next question**

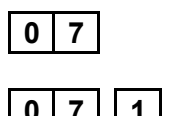

**0 7** This question is about the CardCollection class.

**0 7 . 1 Figure 9** shows a pseudo-code version of part of the Shuffle subroutine. **Figure 10** shows an alternative, incorrect version of the same part of the Shuffle subroutine.

### **Figure 9**

TempCard  $\leftarrow$  Cards[RNo1]  $Cards[RNo1] \leftarrow$  Cards[RNo2] Cards[RNo2]  $\leftarrow$  TempCard

### **Figure 10**

Cards[RNo1]  $\leftarrow$  Cards[RNo2] Cards[RNo2]  $\leftarrow$  Cards[RNo1]

Explain why the Shuffle subroutine would not work if it used the method shown in **Figure 10** instead of the method shown in **Figure 9**.

**[1 mark]**

The CardCollection class uses a list to store the cards.

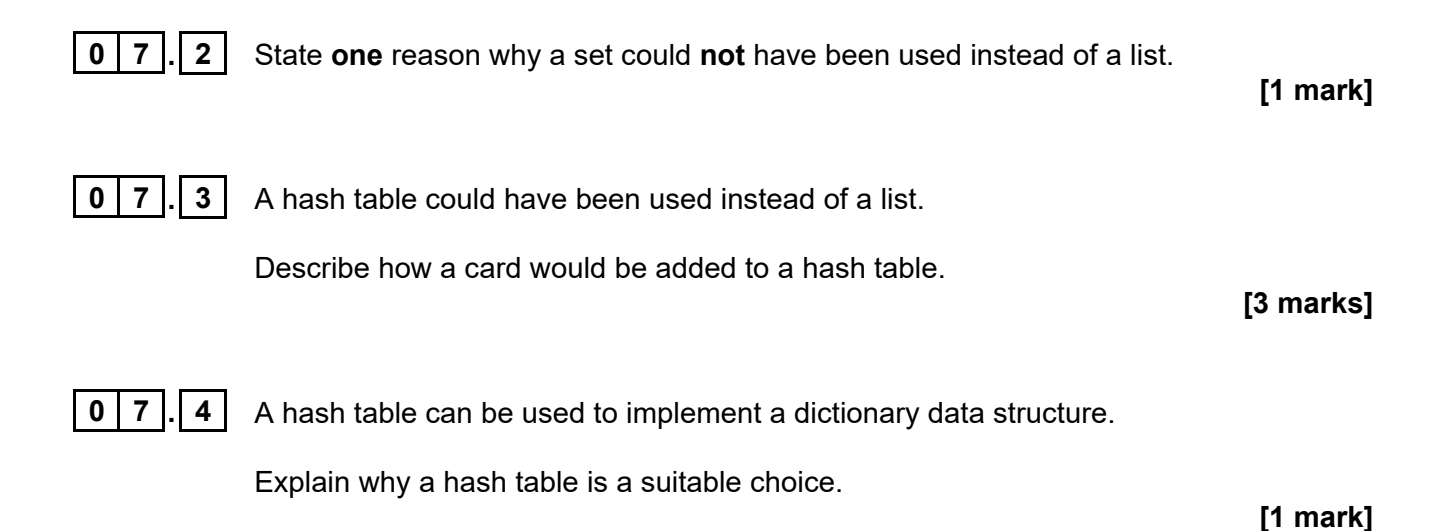

**0** | **8** | An incomplete hierarchy diagram of the user-defined subroutines in part of the Skeleton Program is shown in **Figure 11**.

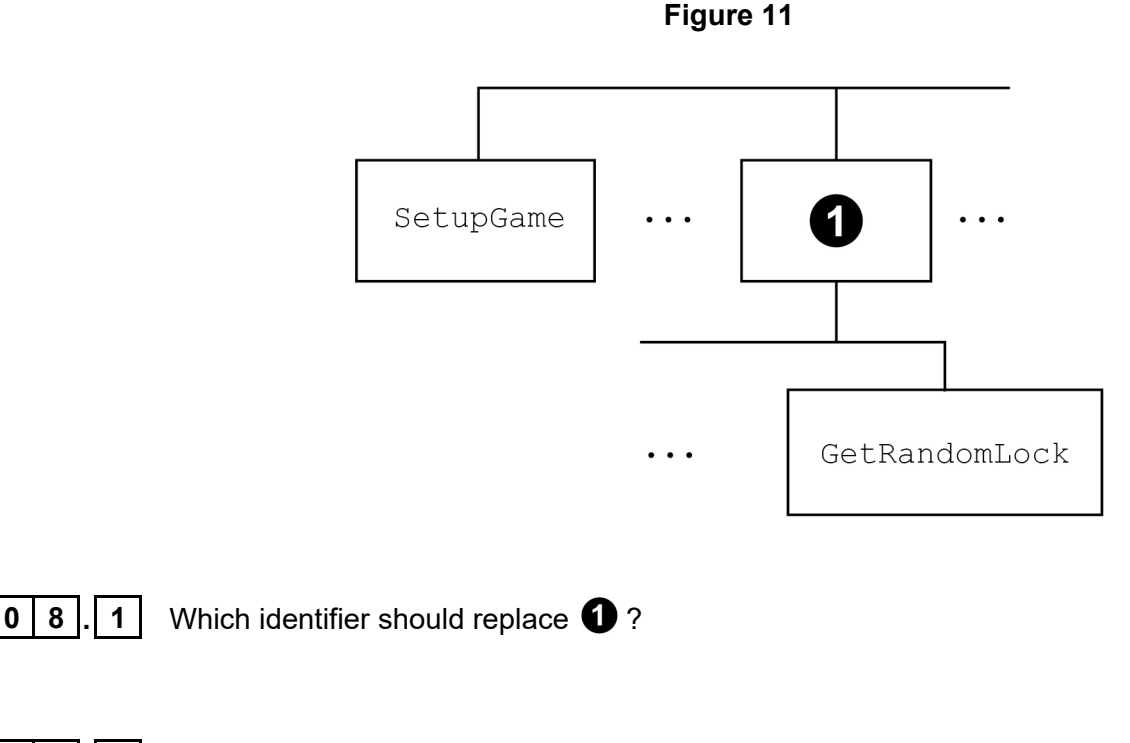

**0 8 . 2** The value 5 is used in the subroutine SetupGame. It would be better to use a named constant with an identifier that describes the purpose of the constant.

Suggest a suitable identifier for the named constant.

### **[1 mark]**

**[1 mark]**

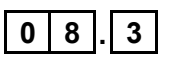

**0 8 . 3** State one actual data value that will always be in the stack frame added to the stack when the subroutine LoadGame is called from the SetupGame subroutine.

**[1 mark]**

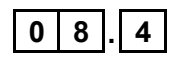

**0 8** . **4** Explain why the call to the subroutine AddDifficultyCardsToDeck is after, not before, the iteration structure in the SetupGame subroutine.

**[1 mark]**

**Turn over for the next question**

**0 9** How many subroutines in the Skeleton Program access external data files?

### **[1 mark]**

**1 0** The user must input a D or P to select Discard or Play during a game.

Write a regular expression that would match the character D or P.

You should **not** make any changes to the Skeleton Program to answer this question. **[1 mark]**

### **Section D**

You are advised to spend no more than **70 minutes** on this section.

Enter your answers to **Section D** in your Electronic Answer Document.

You **must save** this document at regular intervals.

These questions require you to load the **Skeleton Program** and to make programming changes to it.

**1 1** This question refers to the subroutine GetDiscardOrPlayChoice in the Breakthrough class.

> The program is to be changed so that it checks that the choice entered after the player has chosen to use a card is valid.  $D$  and  $P$  are the only valid choices. The program should keep getting the player to enter a value until a valid choice has been made.

### **What you need to do**

### **Task 1**

Modify the subroutine GetDiscardOrPlayChoice so it checks that the value entered by the player is valid. An appropriate error message should be displayed if an invalid value is entered and the user should be made to enter another value.

### **Task 2**

Test that the changes you have made work:

- run the Skeleton Program
- play a new game
- enter U
- enter 2
- $\bullet$  enter L
- enter D

### **Evidence that you need to provide**

Include the following evidence in your Electronic Answer Document.

**1 1 . 1** Your PROGRAM SOURCE CODE for the amended subroutine GetDiscardOrPlayChoice.

**[4 marks]**

**1 1 . 2** SCREEN CAPTURE(S) showing the results of the requested test.

**[1 mark]**

**1 2** This question extends the Skeleton Program so that it displays some information about the contents of the deck to the player.

> The program needs to be modified so that it displays messages telling the player how many cards are in the deck and how many tool cards there are in the deck. A tool card is a pick, file, or key.

### **What you need to do**

### **Task 1**

Modify the PlayGame subroutine in the Breakthrough class so that a message is displayed telling the player how many cards there are in the deck.

This message should be displayed after the message telling the player what their current score is and before the contents of the player's hand are displayed.

### **Task 2**

Create a subroutine GetNumberOfToolCards in the CardCollection class that calculates how many tool cards there are in the Cards data structure. It should return the calculated value to the calling routine.

### **Task 3**

Modify the PlayGame subroutine in the Breakthrough class so that a message is displayed telling the player how many tool cards there are in Deck. This message should use the value returned by calling the GetNumberOfToolCards subroutine for Deck.

This message should be displayed after the message telling the player what their current score is and before the contents of the player's hand are displayed.

### **Task 4**

Test that the changes you have made work:

- run the Skeleton Program
- play a new game
- enter U
- enter 2
- $\bullet$  enter  $\Box$

### **Evidence that you need to provide**

Include the following evidence in your Electronic Answer Document.

**1 2 . 1** Your PROGRAM SOURCE CODE for the new subroutine GetNumberOfToolCards and the amended PlayGame subroutine. **[8 marks] 2 . 2 2 3** SCREEN CAPTURE(S) showing the requested test.

**[1 mark]**

**1 3** This question extends the Skeleton Program by allowing a player to use a blasting cap to complete any challenge on the current lock.

The player will only be able to do this once per game.

When the player chooses to use the blasting cap, the program should check if the player has already used the blasting cap. If they have not used the blasting cap, the program should:

- change the status of the blasting cap to show that it has been used
- ask the player to enter the position of the challenge on the current lock they would like to use the blasting cap on (1 for the first challenge, 2 for the second challenge, etc)
- check:
	- $\circ$  that the position entered is less than or equal to the number of challenges on the current lock
	- $\circ$  that the challenge in that position has not already been met.
- if both these checks are passed:
	- $\circ$  mark the challenge as being met
	- o display a message saying the blasting cap was used successfully
	- $\circ$  display the details for the current lock.
- if either of these checks fail, then the blasting cap has been wasted and the game continues.

If the player tries to use the blasting cap when they have already used it then nothing changes and the game continues.

### **What you need to do**

### **Task 1**

Modify the GetChoice subroutine in the Breakthrough class so the message displayed shows the blasting cap option.

### **Task 2**

Modify the PlayGame subroutine in the Breakthrough class so that there is a blasting cap that works in the way described.

### **Task 3**

Test that the changes you have made work:

- run the Skeleton Program
- enter L
- choose to use a blasting cap
- choose to complete the third challenge on the current lock
- choose to use a blasting cap.

### **Evidence that you need to provide**

Include the following evidence in your Electronic Answer Document.

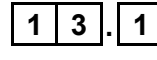

**1 3 . 1** Your PROGRAM SOURCE CODE for the amended subroutines GetChoice and PlayGame.

**[9 marks]**

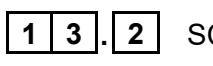

**1 3 . 2** SCREEN CAPTURE(S) showing the requested test.

**[1 mark]**

When the player draws a trap card from the deck, it works as follows:

- if no challenges from the current lock have been met, the trap card works in the same way as a difficulty card and the player's choice to lose a key or discard five cards is executed
- if one or more challenges from the current lock have been met, one of the met challenges is randomly chosen and has its status changed so it is no longer met. This happens instead of executing the player's choice to lose a key or discard five cards from the deck.

Trap cards are used in the game instead of difficulty cards when the player chooses to load a game from a file. They are **not** used when the player chooses to play a new game.

### **What you need to do**

### **Task 1**

Create a new class called TrapCard that is a subclass of the DifficultyCard class.

The constructor for this new class should set the value of  $CardNumber$  to the value of the constructor's parameter and set the value of  $CardType$  to  $Trp$ .

Create a subroutine  $Process$  in the  $Transport$  class that overrides the subroutine from the DifficultyCard class and allows a trap card to work in the way described.

### **Task 2**

Modify the SetupCardCollectionFromGameFile subroutine in the Breakthrough class so that it creates TrapCards instead of DifficultyCards.

### **Task 3**

Modify the GetCardFromDeck subroutine in the Breakthrough class so that if the top card of the deck has a  $CardType$  of  $Trp$ , that card is treated in the same way as if the top card of the deck had a CardType of Dif.

When the top card of the deck has a  $CardType$  of Trp, the message "Trap!" should be displayed.

### **Task 4**

Test that the changes you have made work:

- run the Skeleton Program
- enter L
- enter U
- enter 1
- enter P
- enter U
- enter 1
- enter P
- enter D

**Evidence that you need to provide** Include the following evidence in your Electronic Answer Document. **1 4 . 1** Your PROGRAM SOURCE CODE for the amended subroutine GetCardFromDeck, the amended subroutine SetupCardCollectionFromGameFile and the new class TrapCard. **[12 marks] 1 4 . 2** SCREEN CAPTURE(S) showing the requested test. **[1 mark]**

**END OF QUESTIONS**

### **There are no questions printed on this page**

### **There are no questions printed on this page**

### **There are no questions printed on this page**

### **Copyright information**

For confidentiality purposes, all acknowledgements of third-party copyright material are published in a separate booklet. This booklet is published after each live examination series and is available for free download from www.aqa.org.uk.

Permission to reproduce all copyright material has been applied for. In some cases, efforts to contact copyright-holders may have been unsuccessful and AQA will be happy to rectify any omissions of acknowledgements. If you have any queries please contact the Copyright Team.

Copyright © 2022 AQA and its licensors. All rights reserved.

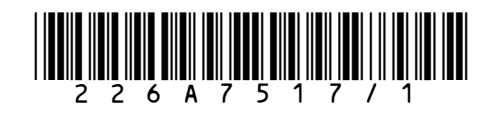